# >INDICA

## **How to use proximity searches**

#### **Overview**

Indica provides a rich query language, giving its users a flexible and advanced way to search through large amounts of documents. In this article, we will explain how to narrow down your search results with proximity searches.

### **Proximity Searches**

Indica supports finding words that are within a specific distance from each other, which is called a proximity search. The distance is the number of words between two words. To do a proximity search use the tilde sign, "~", symbol at the end of a Phrase, followed by the maximum number of words that is allowed to be between the words. For example, to search for "apache" and "jakarta" within 10 words of each other in a document use the following phrase:

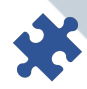

#### "jakarta apache"~10

Note: proximity searches in Indica also take the order of words into account. Therefore, in the example given above, it will only search for documents where "jakarta" appears before "apache" within 10 words of each other.

#### **Field searches**

Indica supports searching within specific fields extracted from your documents. Examples are the filename of a document or the subject of an email document. When performing a search, you can specify a field. When field is not specified, Indica will search through all the fields.

You can search any field by typing the field name followed by a colon ":" and then the term you are looking for.

As an example, let's assume you would like to search for a document with the file name "Searching\_is\_fun.docx", you can enter:

file\_name: "Searching\_is\_fun.docx"

Note: The field is only valid for the term that it directly precedes, so the query

file name: Searching is fun.docx

will only search for a file that is named "Searching".

To learn more on field types and other useful information, visit our Resource page.

www.indica.nl

info@indica.nl

+31 30 2270160